# **Übungsblatt 1**

Die Übungsblätter enthalten theoretische und praktische Übungen. Für die Bearbeitung der praktischen Übungen benötigen Sie eine UNIX-Shell. Weit verbreite ist die Bash [1]. Das Apple Mac OS X Terminal reicht für die meisten praktischen Übungen aus. Die Windows Eingabeaufforderung und Windows PowerShell sind für die Übungsaufgaben nicht ausreichend.

Optimal ist, wenn Sie auf Ihrem System zur Vorbereitung das Betriebssystem Linux installieren. Eine Installation in einer virtuellen Maschine ist ausreichend. Einfach zu bedienende Distributionen sind z.B. Debian [2], Ubuntu [3], Manjaro [4] und Mint [5]. Eine freie Virtualisierungslösung ist VirtualBox [6]. Unter Windows können Sie einfach das Windows Subsystem für Linux [7] verwenden.

Alternativ können Sie mit einem Live-Systeme auf CD, DVD oder USB-Laufwerk arbeiten. Hierbei ist keine lokale Installation nötig. Eine leistungsfähige Live-Distributionen ist KNOPPIX [8].

```
[1] http://tiswww.case.edu/php/chet/bash/bashtop.html
```

```
[2] http://www.debian.org
```
- [3] <http://www.ubuntu.com>
- [4] <https://manjaro.org>
- [5] <http://www.linuxmint.com>
- [6] <http://www.virtualbox.org>
- [7] <https://learn.microsoft.com/en-us/windows/wsl/>
- [8] <http://www.knopper.net/knoppix>

# **Aufgabe 1 (Stapel- bzw. Batchbetrieb)**

- 1. Nennen Sie ein Ziel des Stapelbetriebs.
- 2. Beschreiben Sie warum Stapelbetrieb zu einer Beschleunigung führt, wenn mehrere Aufgaben abgearbeitet werden.
- 3. Geben Sie die Voraussetzung an, die bei Stapelbetrieb erfüllt sein muss, bevor mit der Abarbeitung einer Aufgabe begonnen werden kann.
- 4. Geben Sie an, für welche Aufgaben sich Stapelbetrieb besonders gut eignet.
- 5. Stapelbetrieb ist immer. . .

 $\Box$  interaktiv  $\Box$  interaktionslos

- 6. Nennen Sie eine Anwendung des Stapelbetriebs, die heute noch populär ist.
- 7. Beschreiben Sie was Spooling ist.

### **Aufgabe 2 (Dialogbetrieb – Time-Sharing)**

- 1. Nennen Sie ein Ziel des Dialogbetriebs (Time-Sharing).
- 2. Beschreiben Sie wie beim Dialogbetrieb (Time-Sharing) die Verteilung der Rechenzeit geschieht.
- 3. Nennen Sie den Fachbegriff der quasi-parallelen Programm- bzw. Prozessausführung.
- 4. Nennen Sie ein Ziel der quasi-parallelen Programm- bzw. Prozessausführung.
- 5. Beschreiben Sie was Scheduling ist.
- 6. Beschreiben Sie was Swapping ist.
- 7. Beschreiben Sie wie Speicherschutz funktioniert.
- 8. Beschreiben Sie den Zweck des Speicherschutzes.

### **Aufgabe 3 (Betriebssysteme – Klassifikationen)**

- 1. Zu jedem Zeitpunkt kann nur ein einziges Programm laufen. Nennen Sie den passenden Fachbegriff für diese Betriebsart.
- 2. Beschreiben Sie was ein halbes Multi-User-Betriebssystemen ausmacht.
- 3. Beschreiben Sie den Unterschied zwischen 8 Bit-, 16 Bit-, 32 Bit- und 64 Bit-Betriebssystemen.
- 4. Beschreiben Sie den Aufbau eines monolithischen Kerns.
- 5. Beschreiben Sie den Aufbau eines minimalen Kerns (Mikrokernels).
- 6. Beschreiben Sie den Aufbau eines hybriden Kerns.
- 7. Nennen Sie einen Vorteil und einen Nachteil von monolithischen Kernen.
- 8. Nennen Sie einen Vorteil und einen Nachteil von minimalen Kernen (Mikrokerneln).
- 9. Nennen Sie einen Vorteil und einen Nachteil von hybriden Kernen.
- 10. Ein Kollege empfiehlt Ihnen häufig verwendete Server-Dienste wie z.B. Web-Server, Email-Server, SSH-Server und FTP-Server vom Benutzermodus in den Kernelmodus zu verlagern. Wie stehen Sie zu dieser Idee? Begründen Sie Ihre Antwort. Nennen Sie hierfür einen Vorteil und einen Nachteil.

### **Aufgabe 4 (Kernelarchitekturen)**

Die mittlere Spalte des Bildes enthält Funktionen eines Betriebssystems. Zeichnen Sie von jeder Komponente eine Linie nach links und eine Linie nach rechts, um sowohl für monolithische Kernel als auch für Mikrokernel anzugeben, ob die Komponente zum Kernelmodus oder zum Benutzermodus gehört.

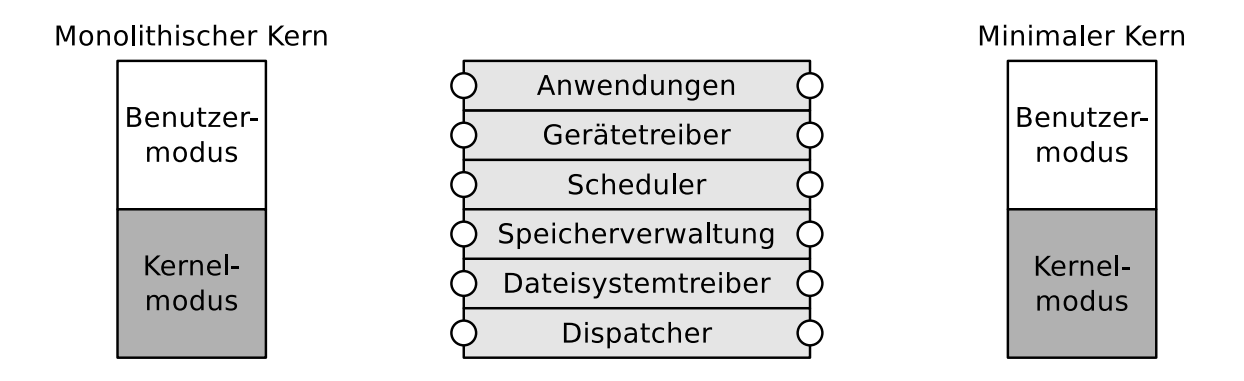

# **Aufgabe 5 (Grundlegende Linux-Kommandos)**

Geben Sie ein Kommando an, mit dem Sie. . .

- 1. Handbuchseiten ("Man Pages") öffnen.
- 2. das aktuelle Verzeichnis in der Shell ausgeben.
- 3. ein neues Verzeichnis erzeugen.
- 4. in ein Verzeichnis wechseln.
- 5. den Inhalt eines Verzeichnisses in der Shell ausgeben.
- 6. eine leere Datei erzeugen.
- 7. versuchen den Inhalt einer Datei zu bestimmen.
- 8. den Inhalt von Dateien verknüpfen oder den Inhalt einer Datei ausgeben.
- 9. Zeilen vom Ende einer Datei in der Shell ausgeben.
- 10. Zeilen vom Anfang einer Datei in der Shell ausgeben.
- 11. Dateien oder Verzeichnisse an eine andere Stelle kopieren.
- 12. Dateien oder Verzeichnisse an eine andere Stelle verschieben.
- 13. Dateien oder Verzeichnisse löschen.
- 14. ein leeres Verzeichnis löschen.
- 15. eine Zeichenkette in der Shell ausgeben.
- 16. die Dateirechte von Dateien oder Verzeichnissen ändern.
- 17. Das Password eines Benutzers ändern.
- 18. die laufende Sitzung (und damit auch die Shell) beenden und den Rückgabewert eines Shell-Skripts festlegen.
- 19. das System neu starten.
- 20. das System ausschalten.
- 21. einen neuen Benutzer erstellen.
- 22. einen Benutzer löschen.
- 23. einen Benutzer ändern.
- 24. die Gruppenzugehörigkeiten des Benutzers ausgeben.
- 25. eine neue Gruppe erstellen.
- 26. eine Gruppe löschen.
- 27. eine Gruppe ändern.
- 28. den Benutzer (=⇒ Besitzer) einer Datei oder eines Verzeichnisses ändern.
- 29. die Gruppenzuordnung einer Datei oder eines Verzeichnisses ändern.
- 30. einen "Link" erstellen.
- 31. eine Datei nach den Zeilen durchsuchen, die ein Suchmuster enthalten.
- 32. eine Liste der laufenden Prozesse in der Shell ausgeben.
- 33. einen im Hintergrund laufenden Prozess in den Vordergrund holen.
- 34. einen Prozess in den Hintergrund verschieben.
- 35. einen Prozess beenden.
- 36. eine Gruppe von Prozessen beenden.
- 37. die Priorität eines neuen Prozesses festlegen.
- 38. die Priorität eines existierenden Prozesses ändern.
- 39. eine Liste der existierenden Prozesse als Baum in der Shell ausgeben.

### <span id="page-4-0"></span>**Aufgabe 6 (Dateien und Verzeichnisse)**

- 1. Erzeugen Sie in Ihrem Benutzerverzeichnis (Home-Verzeichnis) ein Verzeichnis BTS.
- 2. Wechseln Sie in das Verzeichnis BTS und erzeugen Sie darin eine leere Datei mit dem Dateinamen Datei1.txt.
	- Verwenden Sie zum Anlegen der Datei keinen Editor, sondern einen Kommandozeilenbefehl.
- 3. Überprüfen Sie die Dateigröße der Datei Datei1.txt.
- 4. Ändern Sie die Modifikationszeit der Datei Datei1.txt auf Ihr Geburtsdatum.
- 5. Erzeugen Sie auf der Shell eine neue Datei Datei2.txt und fügen Sie in die neue Datei einen beliebigen mehrzeiligen Text als Inhalt ein.
	- Verwenden Sie für das Einfügen des Textes keinen Editor, sondern einen Kommandozeilenbefehl.
- 6. Geben Sie die erste Zeile der Datei Datei2.txt aus.
- 7. Hängen den Inhalt von Datei2.txt an Datei1.txt an.
	- Verwenden keinen Editor, sondern einen Kommandozeilenbefehl.
- 8. Erzeugen Sie in Ihrem Home-Verzeichnis ein Verzeichnis mit dem Verzeichnisnamen BSRN\_Vorlesung.
- 9. Kopieren Sie die Dateien Datei1.txt und Datei2.txt aus dem Verzeichnis BTS in das Verzeichnis BSRN\_Vorlesung.
- 10. Löschen Sie das Verzeichnis BTS.